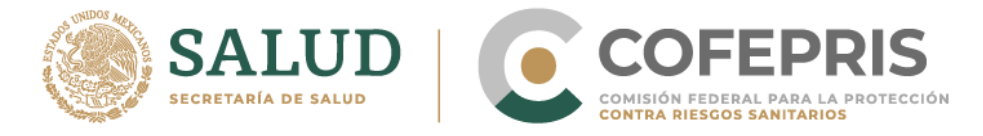

### **Preguntas frecuentes**

### **Aviso de publicidad de cosméticos**

**1**

### **1.-¿Cómo se agregan los importadores, distribuidores y fabricantes de productos cosméticos en el aviso de publicidad en DIGIPRiS?**

DIGIPRiS te solicitará agregar los datos de importador, distribuidor y fabricante por producto, asegúrate de llenar los campos requeridos.

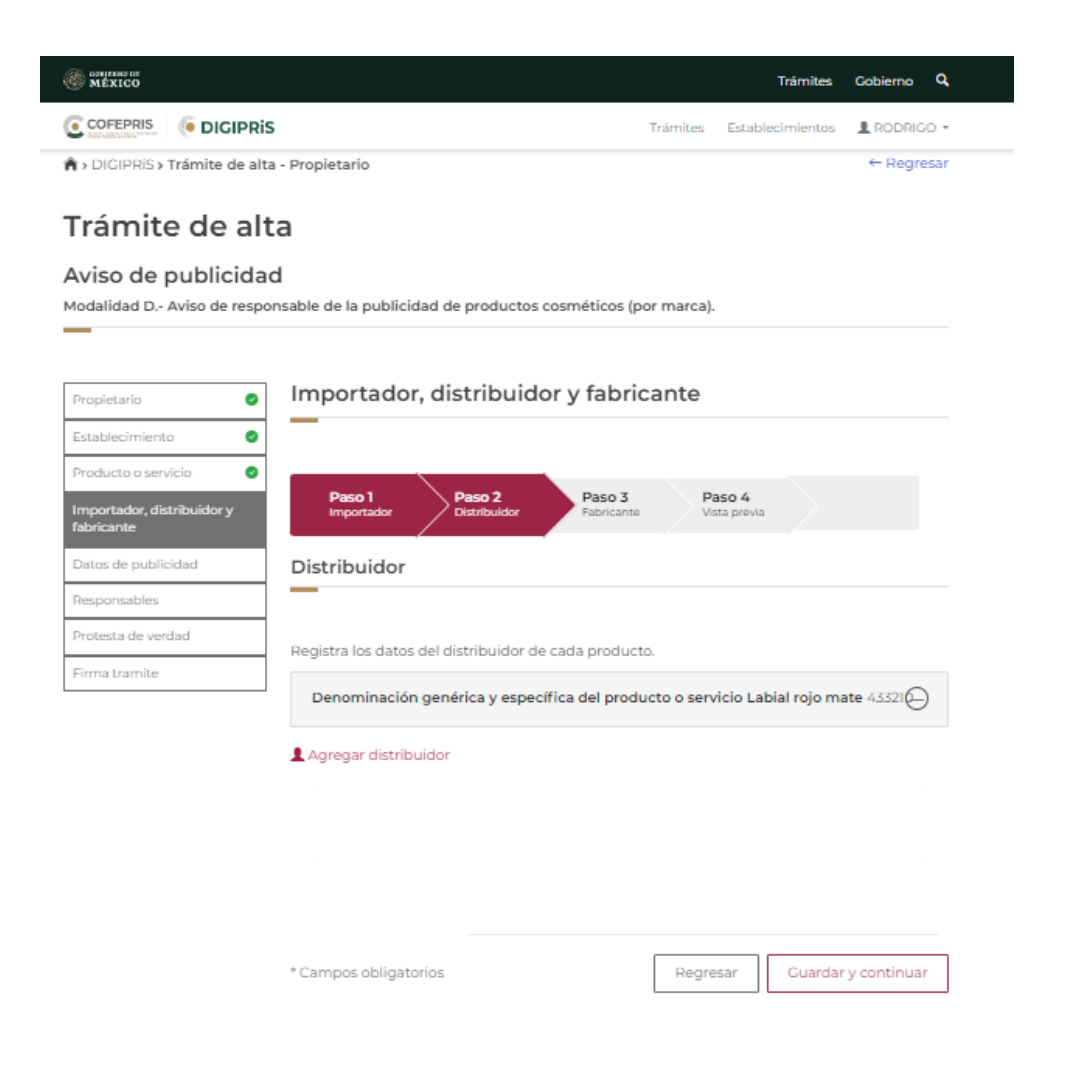

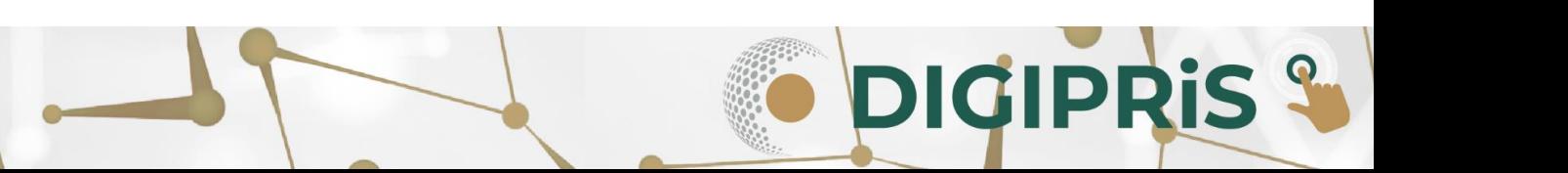

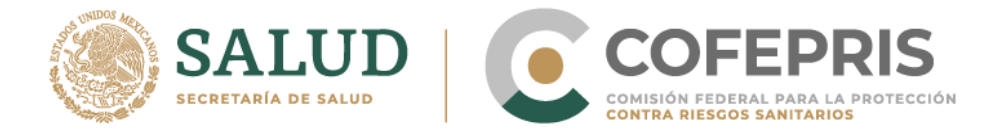

### **2.- ¿Por qué la plataforma no me despliegan los campos para agregar Importador?**

DIGIPRiS está configurado para solicitar los datos del importador únicamente si tu producto cosmético es importado

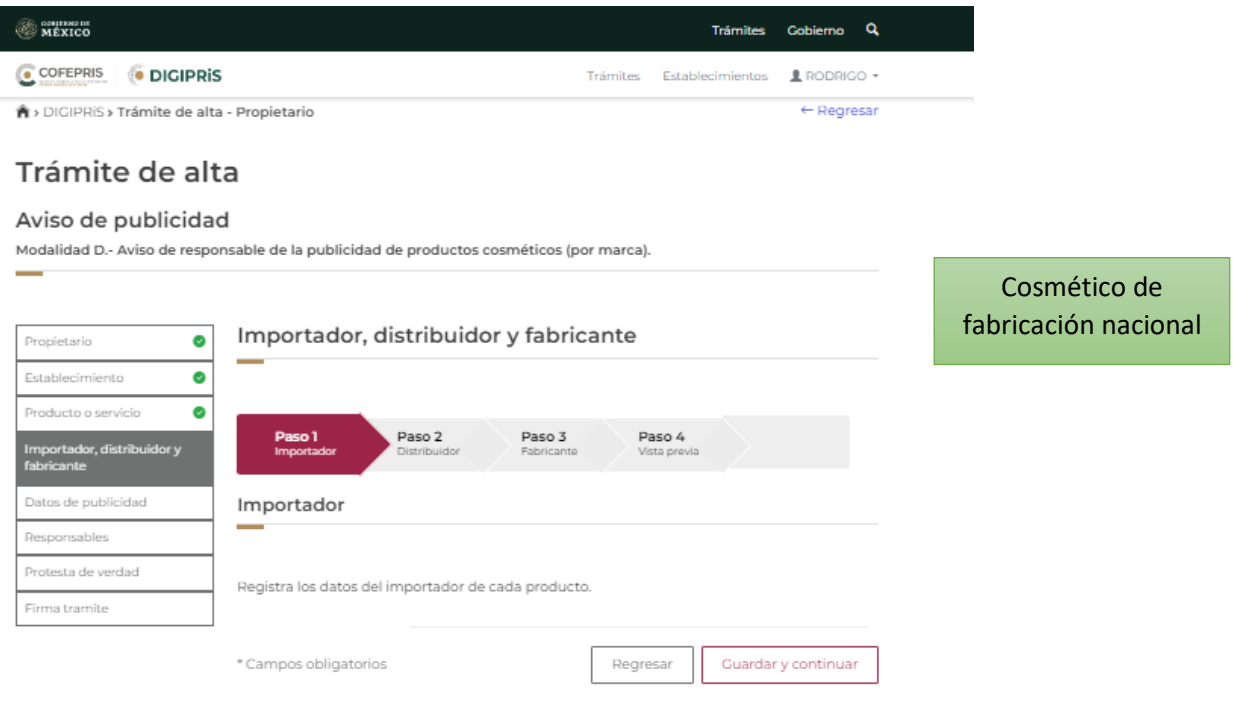

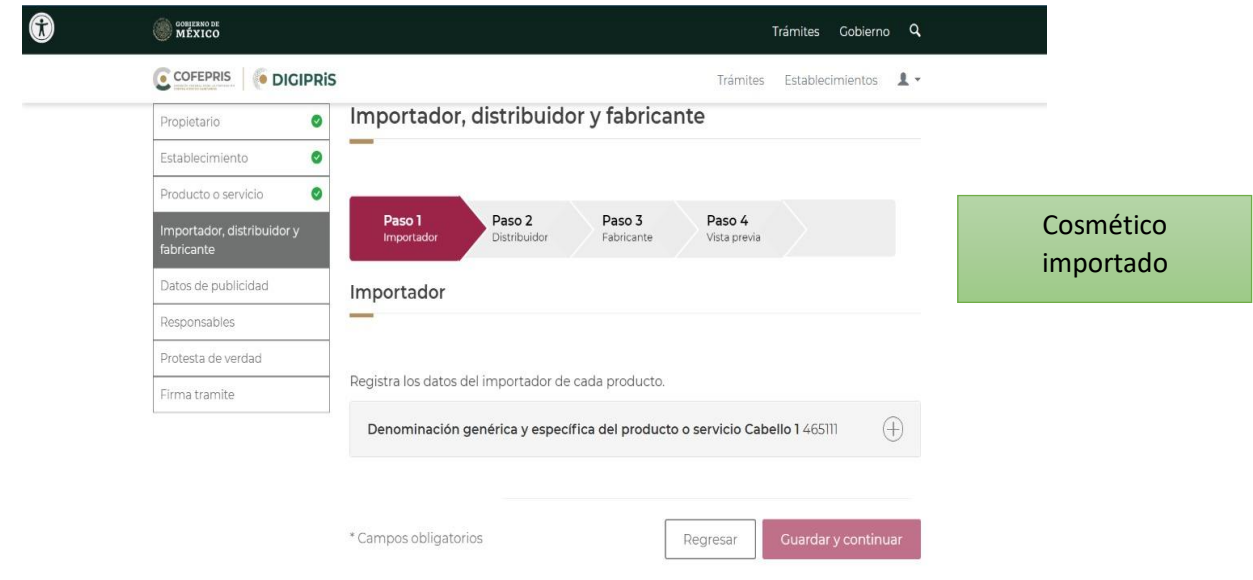

DIGIPRIS &

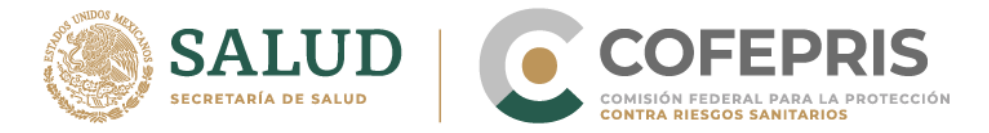

### **Avisos de publicidad de insumos para la salud**

### **3.- ¿Cómo agrego productos en el aviso de publicidad de insumos para la salud?**

a. Primero deberás seleccionar la(s) claves SCIAN que sean de tu interes, seleccionando el símbolo de

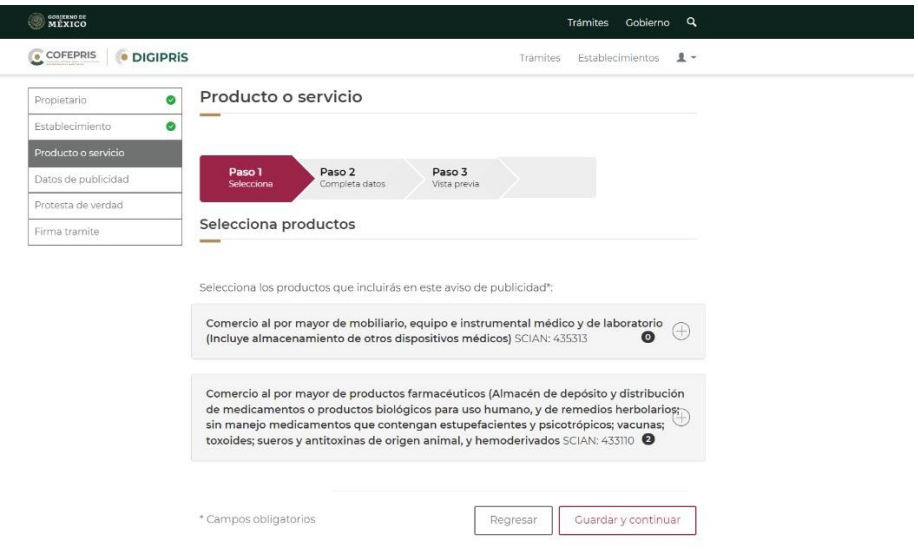

b. Después debes seleccionar v los subgrupos dentro la clave SCIAN que sean de tu interés y dar clic en "Guardar y continuar".

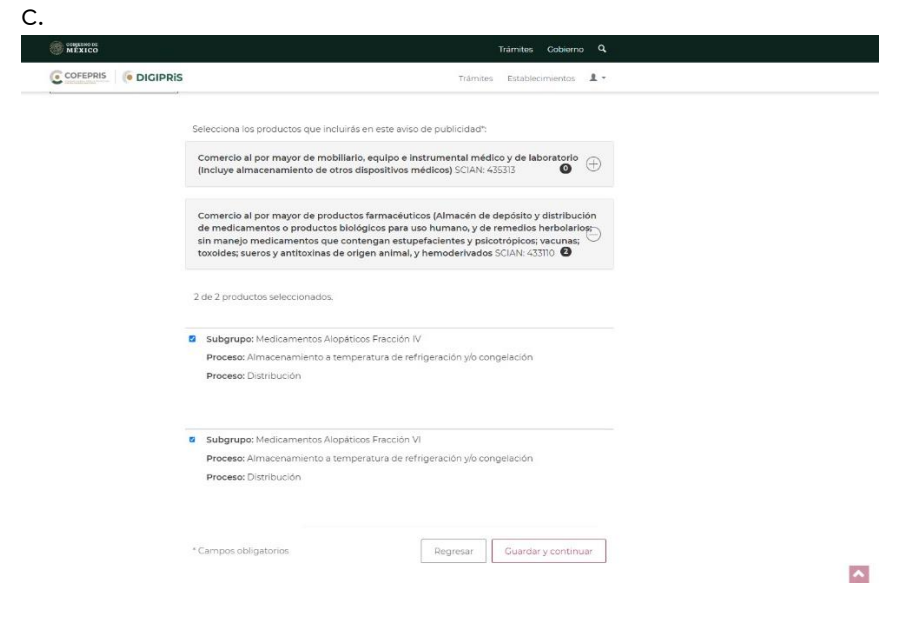

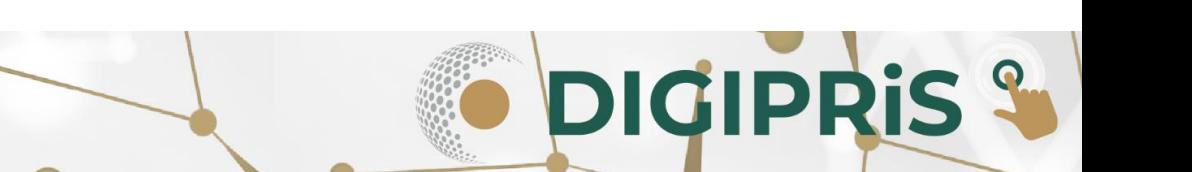

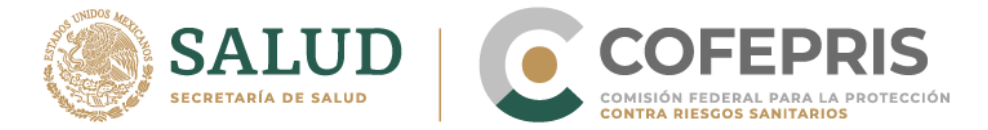

### d. La plataforma te indica el número de subgrupos que seleccionaste, si es correcto debes dar clic en  $\left(\overline{+}\right)$

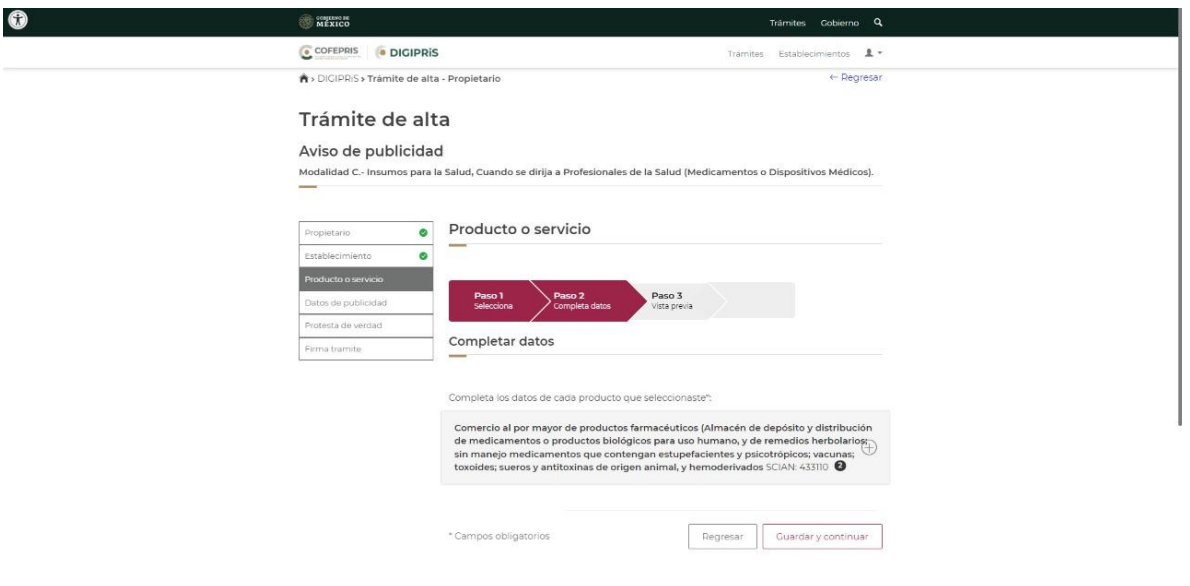

Agregar

e. Se desplegara en el menú "Agregar Producto" Producto en esta sección puedes agregar "n" cantidad de productos que correspondan el subgrupo previamente seleccionado.

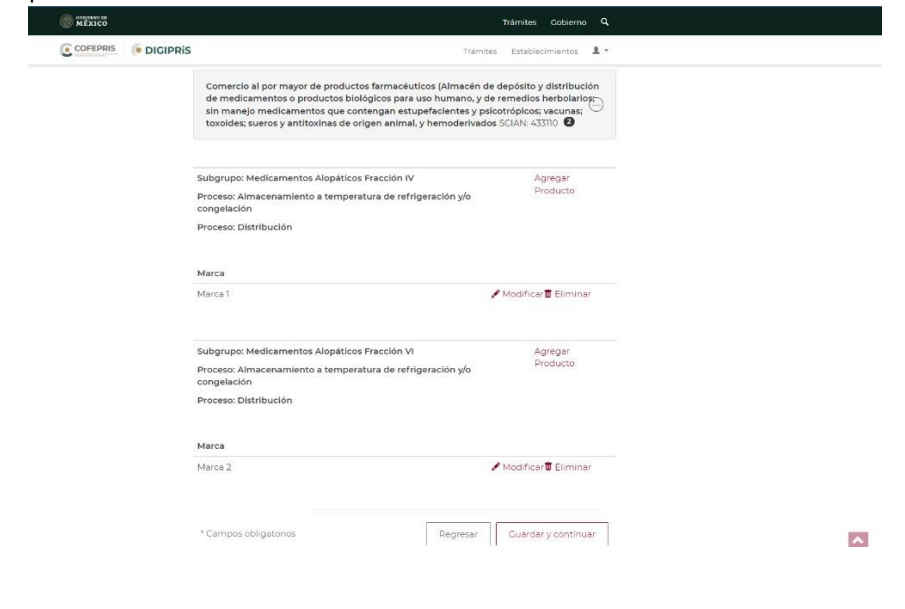

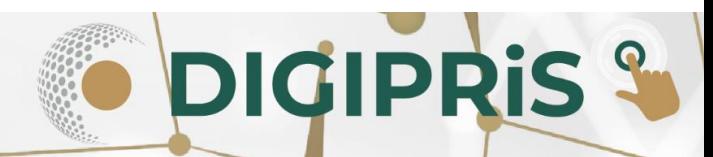

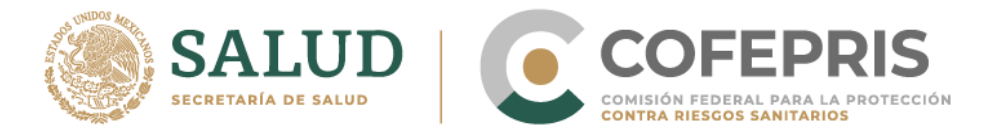

f. Al agregar un producto el sistema te pedirá cargar los datos de cada producto seleccionado.

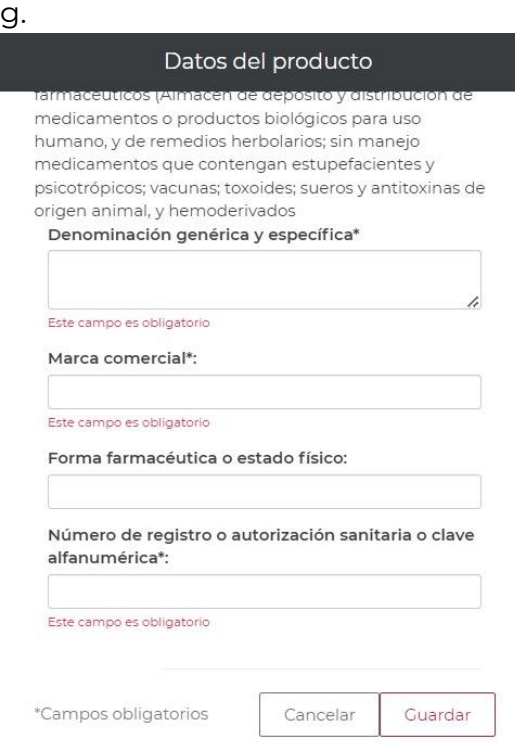

h. Una vez completados todos los datos debes revisar la vista previa y si es correcta da clic en "Guardar y continuar"

**DIGIPRIS &** 

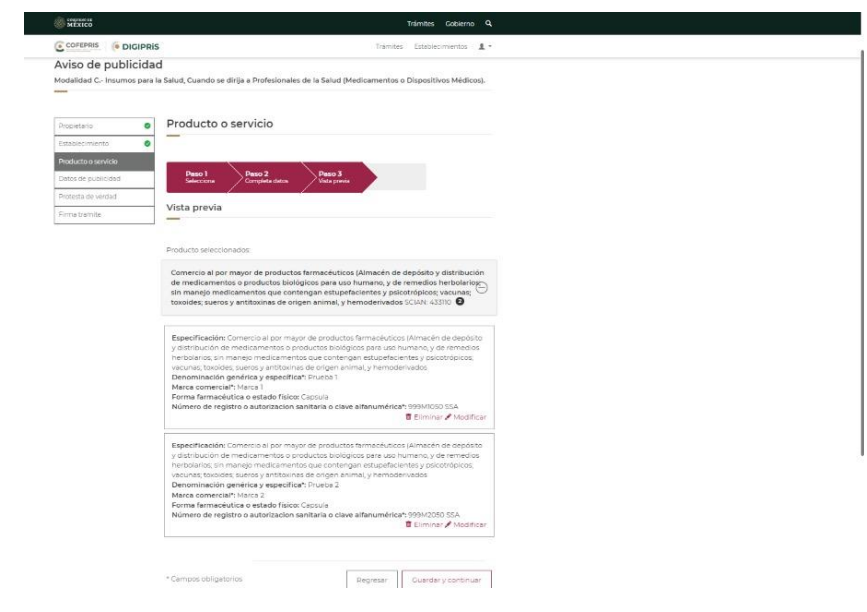

# <u>տ</u>

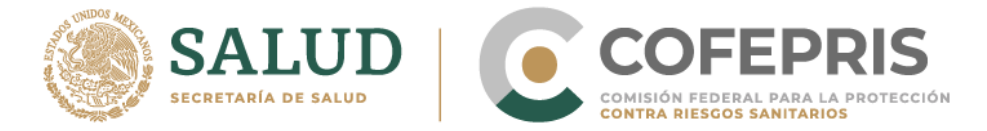

### **4.- ¿Cómo funciona el campo de Licencia sanitaria en la solicitud de aviso de funcionamiento?**

 Si tu establecimiento no cuenta con licencia sanitaria pero si con aviso de funcionamiento, debes dejar el campo en blanco y no deberás cargar ningún archivo, el sistema te permitirá avanzar.

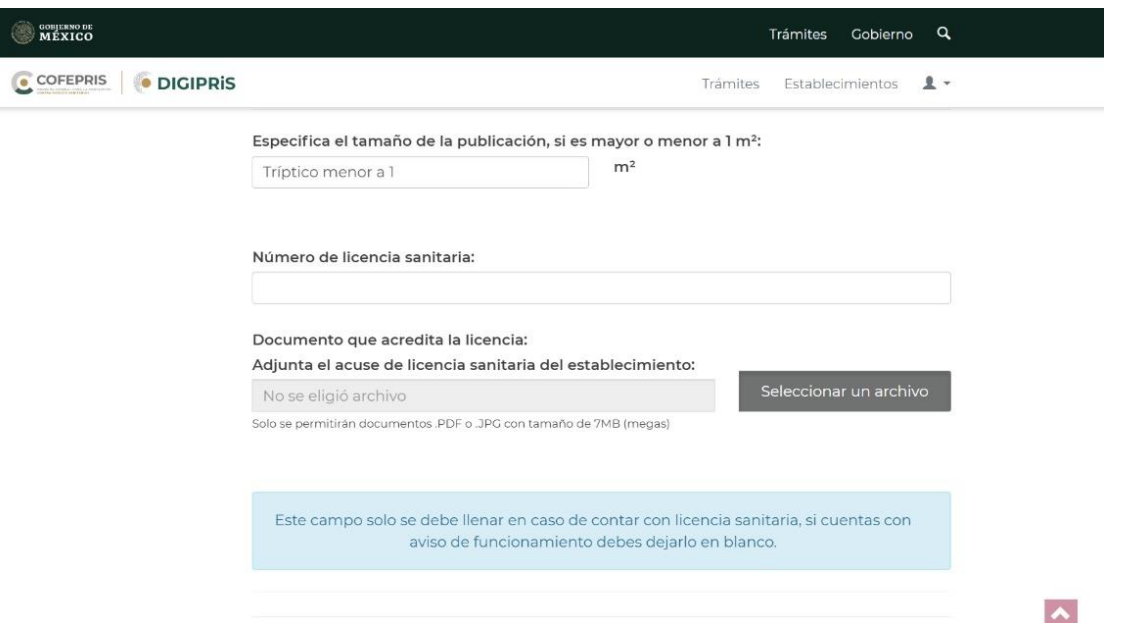

En el acuse aparecerá el número de aviso de funcionamiento del establecimiento al cual pertenece el aviso de publicidad solicitado (este dato lo trae la misma plataforma)

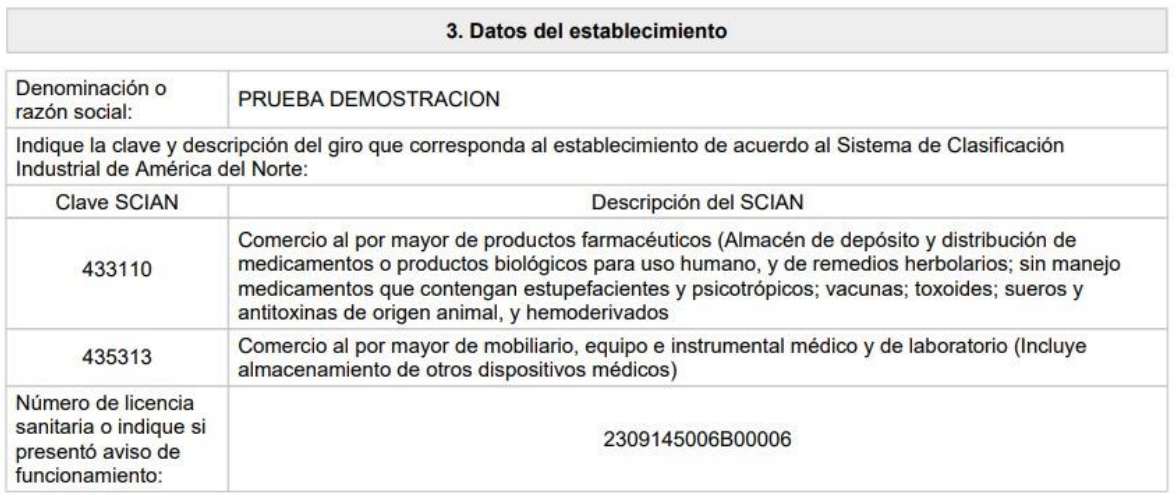

DIGIPRIS &

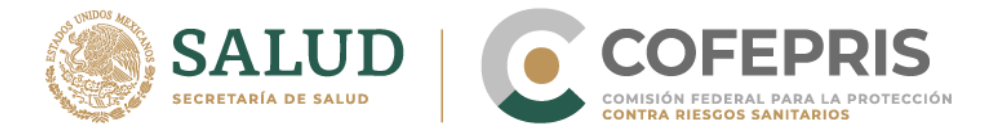

**7**

◆ Si tu establecimiento cuenta con licencia sanitaria debes colocar en este campo el número de licencia tal y como aparece en el oficio y deberás cargar la licencia saniatria en formato pdf, el sistema te permitirá avanzar.

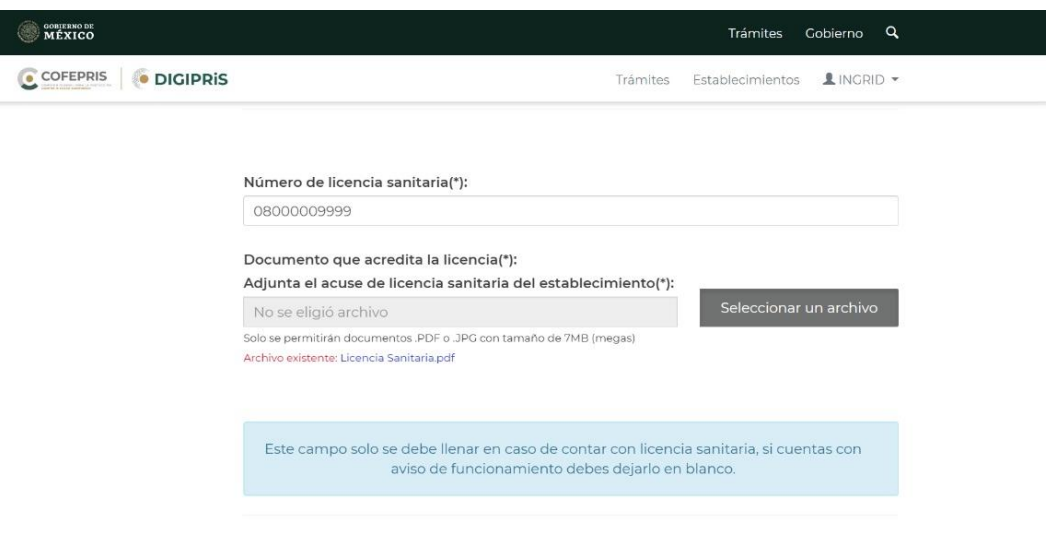

En el acuse aparecerá el número de licencia sanitaria del establecimiento al cual pertenece el aviso de publicidad solicitado.

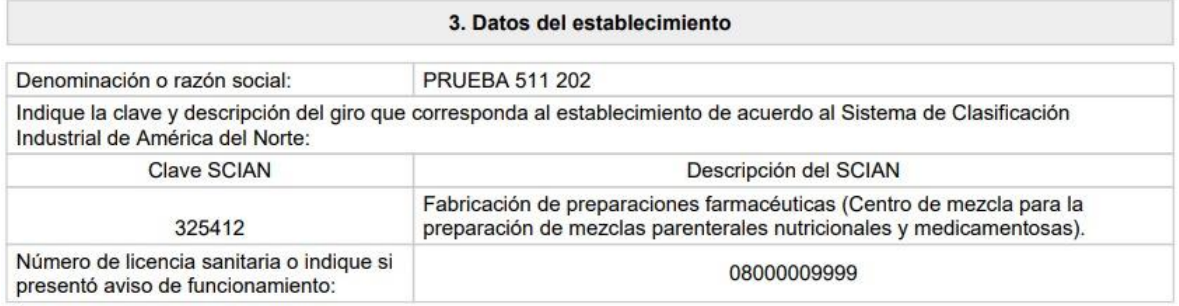

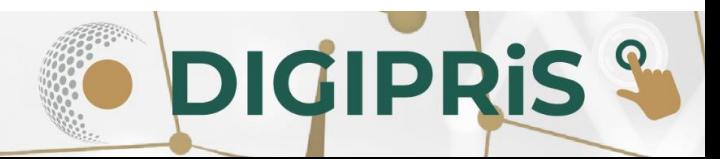

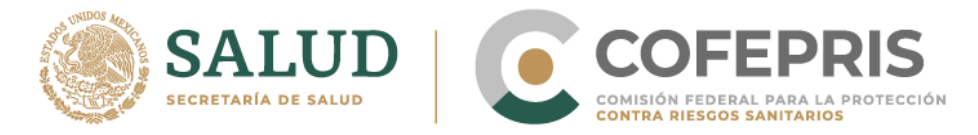

### **Avisos de Publicidad**

## **5.- ¿Los datos de la agencia publicitaria son opcionales?**

Sí, los datos de agencia publicitaria son opcionales.

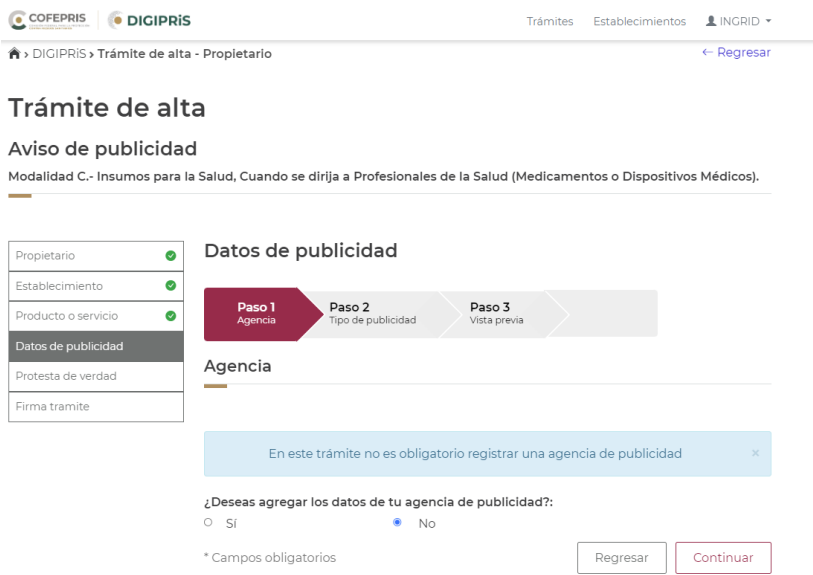

### **6.- ¿Cuál es el máximo de archivos que se pueden agregar?**

En la sección de proyecto de publicidad puedes cargar cuantos archivos requieras dando clic en "Agregar otro archivo".

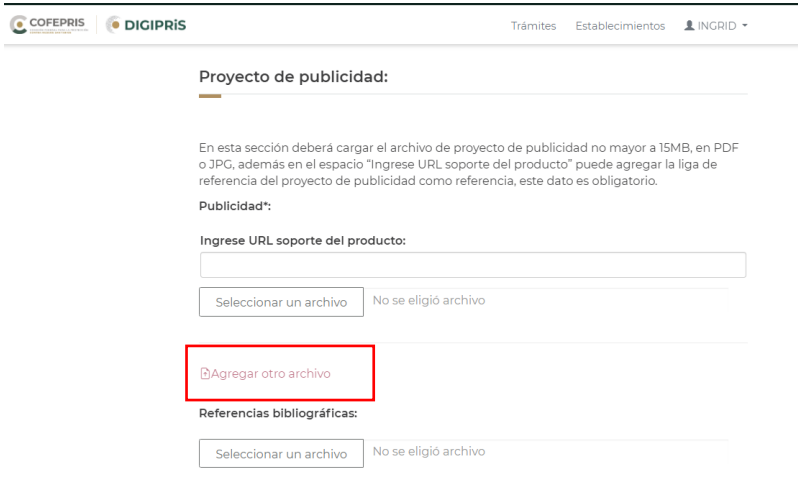

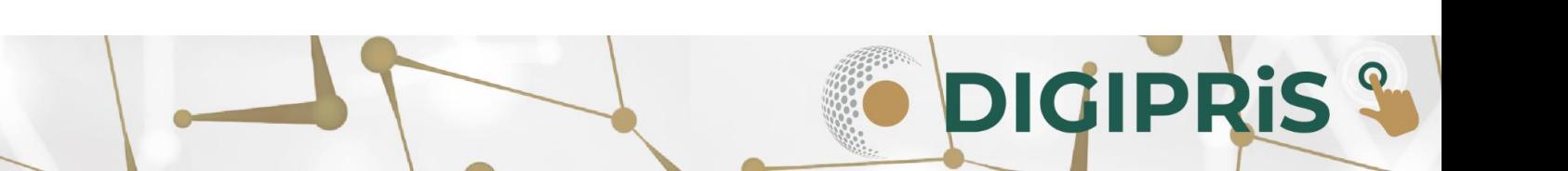

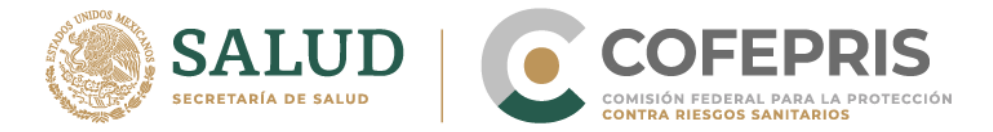

### **7.- Para las referencias bibliográficas, ¿Pueden anexarse en varios archivos o en un solo archivo todas las referencias?**

### **En caso de subir varias referencias, ¿El peso total debe ser menor a 15 MB o cada documento debe pesar menos de 15 MB?**

En este campo deberás cargar un archivo no mayor a 15MB, en PDF o JPG en los que se describan cada uno de las referencias bibliográficas del proyecto de publicidad, el documento deberá contener lo siguiente:

- Describir las referencias que acrediten las aseveraciones de la publicidad en orden de aparición indicadas con números.
- La cita bibliográfica entre comillas ("...."). Si la referencia es muy grande colocar un breve resumen.
- La referencia bibliográfica después de cada cita, si aplica colocar la liga del sitio web en el que se encuentra la información.
- Si tu publicidad incluye un código QR o cualquier otro vínculo electrónico debes incluir la descripción del contenido de la página, así como la liga del sitio web.
- Si el medio publicitario es una página de internet o redes sociales debes agregar el "story board" o la serie de capturas de pantallas donde se pueda pre visualizar la página.
- Si la referencia es para aseveraciones de superioridad, debes agregar como referencia la captura de pantalla de la referencia por ejemplo del IMS o incluir el link para que podamos consultarlo.

Si el archivo pesa más de 15 MB (megas), puedes dividirlo en varios documentos para adjuntar todo el proyecto de publicidad, si lo deseas podrás agregar la URL del servidor de almacenamiento donde se encuentran tus documentos para que la Cofepris pueda acceder a los archivos.

Nota: Es recomendable comprimir los archivos para no rebasar el tamaño de 15MB y evitar utilizar en múltiples ocasiones la opción de dividir los documentos.

### **8.- El registro sanitario y todos sus anexos se deben subir a la plataforma para el caso de los insumos para la salud**

En el caso de medicamentos, sí debes cargar todos los anexos solicitados por la plataforma, por ejemplo: Proyecto de Marbete e IPP´S. En el caso de dispositivos médicos debes cargar solo el registro sanitario.

**DIGIPRIS** 

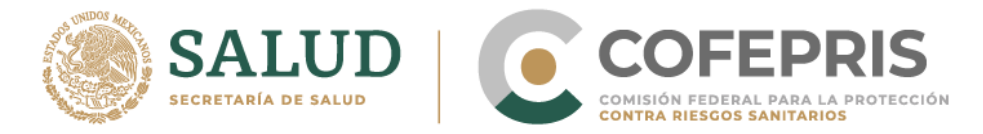

### **9.- ¿Para qué sirve el campo URL?**

En este campo puedes colocar el link de la página web que sirva como referencia a esta autoridad, por ejemplo, puedes colocar el link de la página web de prueba para que la Comisión pueda revisarla, recuerda que siempre debes colocar como archivo adjunto el proyecto de publicidad en los casos que sea obligatorio.

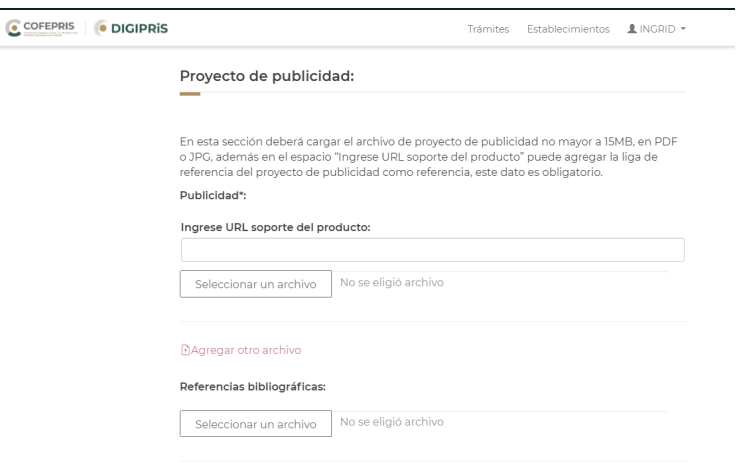

### **10.- ¿Los avisos de publicidad de cosméticos siguen siendo por marca?**

Sí, los avisos de publicidad de productos cosméticos son por marca, pero se sugiere hacerlo por producto o productos de la misma marca, por ejemplo: Marca "Cosme": mascara de pestaña negra, máscara de pestaña café, etc. Marca: "Babycosme", espuma para baño, champú, gel de baño, crema corporal.

### **11.- Si ya he dado de alta un aviso de publicidad en físico. ¿Se requiere realizarlo nuevamente en DIGIPRiS**

Si ya cuentas con un aviso de publicidad sometido en ventanilla no es necesario darlo de alta en DIGIPRiS, siempre y cuando tu aviso no haya sufrido algún cambio, si es un nuevo Aviso de publicidad, sí lo tienes que dar de alta en DIGIPRiS.

#### **NOTA:**

**10**

Recuerda que todos los datos e información que puedas citar en tu Aviso de Publicidad (como: tipo de medio publicitario, duración, agencia de publicidad, referencias bibliográficas, etc), harán que tu trámite esté más completo.

**DIGIPRIS**